## **NATIONAL INSTRUMENTS™ NI Developer Suite ™**

## **VEUILLEZ LIRE LES INSTRUCTIONS D'INSTALLATION SUIVANTES.**

## National Instruments vous recommande d'installer votre logiciel NI Developer Suite dans l'ordre **suivant :**

- 1. Logiciels d'application, tels que LabVIEW, Measurement Studio et TestStand
- 2. Modules additionnels, tels que le module LabVIEW Real-Time et le module LabVIEW Datalogging and Supervisory Control
- 3. Toolsets et drivers de périphériques

## **UTILISATION DU CD DE DRIVERS DE PÉRIPHÉRIQUES**

Le CD de drivers de périphériques inclus dans NI Developer Suite vous permet d'installer toute combinaison de drivers de périphériques à partir d'une interface utilisateur unique. Cet installeur est conçu pour gérer les dépendances entre les drivers et installer le support de driver approprié sous Measurement and Automation Explorer. L'installeur se lance automatiquement lorsque vous insérez le CD. Vous pouvez également lancer l'installeur en exécutant le fichier setup.exe à partir du répertoire racine du CD. Reportez-vous au fichier readme.txt situé sur le CD de drivers de **périphériques pour obtenir plus d'informations.**

LabVIEW™, Measurement Studio™, National Instruments™, NI™, ni.com™, NI Developer Suite™ et TestStand™ sont des marques déposées de National Instruments Corporation. Les noms de produits et de sociétés cités sont des marques déposées par leurs propriétaires respectifs. Pour la liste des brevets protégeant les produits National Instruments, veuillez vous référer, selon le cas : à la rubrique **Aide»Brevets** de votre logiciel, au fichier patents.txt sur votre CD et/ou à ni.com/patents.

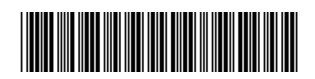